### **StorageTek Automated Cartridge System Library Software** 快速参考

发行版 8.4 **E68239-01**

**2015 年 9 月**

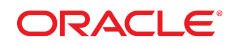

#### **StorageTek Automated Cartridge System Library Software** 快速参考

#### **E68239-01**

版权所有 © 2015, Oracle 和/或其附属公司。保留所有权利。

本软件和相关文档是根据许可证协议提供的,该许可证协议中规定了关于使用和公开本软件和相关文档的各种限制,并受知识产权法的保 护。除非在许可证协议中明确许可或适用法律明确授权,否则不得以任何形式、任何方式使用、拷贝、复制、翻译、广播、修改、授权、 传播、分发、展示、执行、发布或显示本软件和相关文档的任何部分。除非法律要求实现互操作,否则严禁对本软件进行逆向工程设计、 反汇编或反编译。

此文档所含信息可能随时被修改,恕不另行通知,我们不保证该信息没有错误。如果贵方发现任何问题,请书面通知我们。

如果将本软件或相关文档交付给美国政府,或者交付给以美国政府名义获得许可证的任何机构,则适用以下注意事项:

U.S. GOVERNMENT END USERS: Oracle programs, including any operating system, integrated software, any programs installed on the hardware, and/or documentation, delivered to U.S. Government end users are "commercial computer software" pursuant to the applicable Federal Acquisition Regulation and agency-specific supplemental regulations. As such, use, duplication, disclosure, modification, and adaptation of the programs, including any operating system, integrated software, any programs installed on the hardware, and/or documentation, shall be subject to license terms and license restrictions applicable to the programs. No other rights are granted to the U.S. Government.

本软件或硬件是为了在各种信息管理应用领域内的一般使用而开发的。它不应被应用于任何存在危险或潜在危险的应用领域,也不是为此 而开发的,其中包括可能会产生人身伤害的应用领域。如果在危险应用领域内使用本软件或硬件,贵方应负责采取所有适当的防范措施, 包括备份、冗余和其它确保安全使用本软件或硬件的措施。对于因在危险应用领域内使用本软件或硬件所造成的一切损失或损害,Oracle Corporation 及其附属公司概不负责。

Oracle 和 Java 是 Oracle 和/或其附属公司的注册商标。其他名称可能是各自所有者的商标。

Intel 和 Intel Xeon 是 Intel Corporation 的商标或注册商标。所有 SPARC 商标均是 SPARC International, Inc 的商标或注册商标,并应按 照许可证的规定使用。AMD、Opteron、AMD 徽标以及 AMD Opteron 徽标是 Advanced Micro Devices 的商标或注册商标。UNIX 是 The Open Group 的注册商标。

本软件或硬件以及文档可能提供了访问第三方内容、产品和服务的方式或有关这些内容、产品和服务的信息。除非您与 Oracle 签订的相 应协议另行规定,否则对于第三方内容、产品和服务,Oracle Corporation 及其附属公司明确表示不承担任何种类的保证,亦不对其承 担仕何责仕。除非您和 Oracle 签订的相应协议另行规定,否则对于因访问或使用第三万内容、产品或服务所造成的仕何损矢、成本或损 害,Oracle Corporation 及其附属公司概不负责。

# 目录

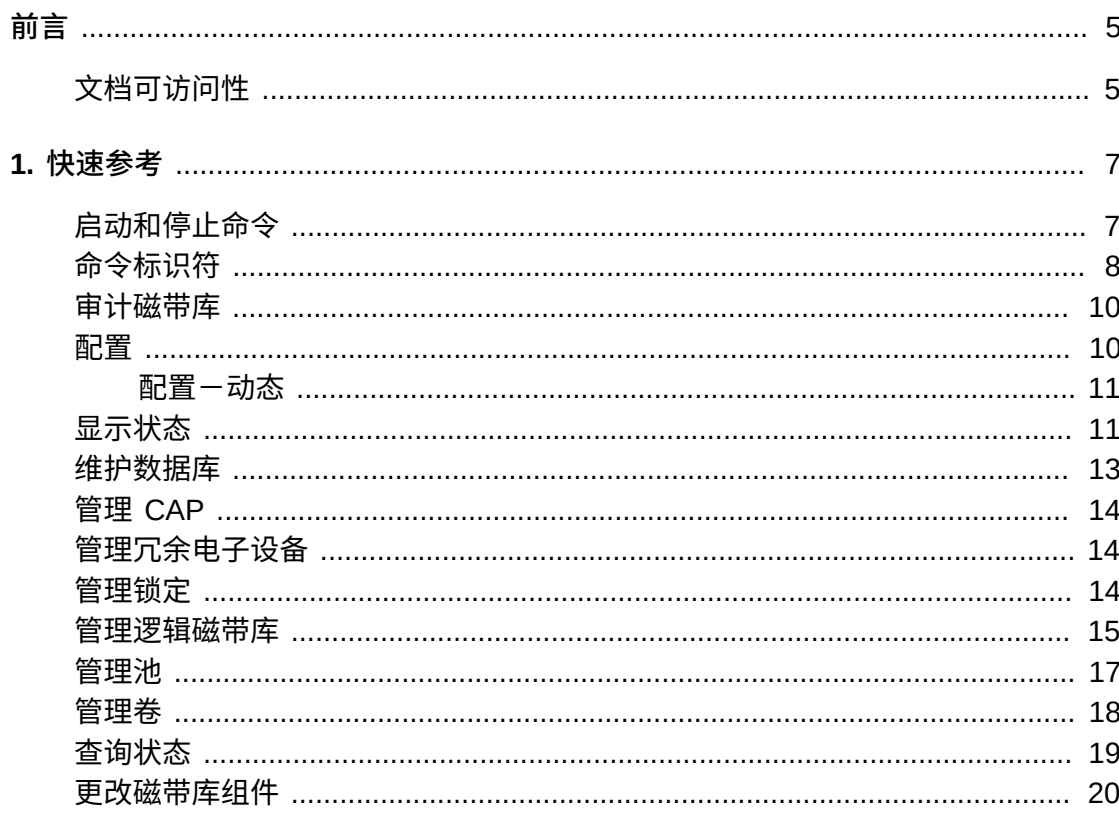

<span id="page-4-0"></span>StorageTek Automated Cartridge System Library Software (ACSLS) 是 Oracle 的 StorageTek UNIX 服务器软件,用于控制 StorageTek 自动化磁带系统 (Automated Cartridge System, ACS)。StorageTek ACS 产品系列包括全自动化的、基于盒式磁带 的数据存储和检索系统。StorageTek ACSLS 支持对各种客户机系统的网络访问,客 户机系统的范围从工作站到大型机再到在各种操作系统上运行的超级计算机

本指南适用于负责管理 StorageTek ACSLS 的个人。它假定读者已具有以下各项的应 用知识:

- UNIX 文件和目录结构
- 如何使用适用于您平台的 UNIX 命令和实用程序
- UNIX 系统文件
- 如何执行典型的 UNIX 系统管理员任务,例如以 root 用户身份登录以及设置对 UNIX 应用程序的用户访问权限

# <span id="page-4-1"></span>**文档可访问性**

有关 Oracle 对可访问性的承诺,请访问 Oracle Accessibility Program 网站 [http://](http://www.oracle.com/pls/topic/lookup?ctx=acc&id=docacc) [www.oracle.com/pls/topic/lookup?ctx=acc&id=docacc](http://www.oracle.com/pls/topic/lookup?ctx=acc&id=docacc)。

### **获得 Oracle 支持**

购买了支持服务的 Oracle 客户可通过 My Oracle Support 获得电子支持。有关信息, 请访问 <http://www.oracle.com/pls/topic/lookup?ctx=acc&id=info>;如果您听 力受损,请访问 <http://www.oracle.com/pls/topic/lookup?ctx=acc&id=trs>。

# **第 1 章 快速参考**

<span id="page-6-0"></span>在此快速参考中,下划线表示有效命令和关键字缩写。例如,*aud* 是 audit 命令的缩 写。方括号 ∏ 括住可选参数。竖线 ( | ) 分隔参数选项。

### <span id="page-6-1"></span>**启动和停止命令**

*acsss* 命令用于启动、停止和监视与 ACSLS 关联的各种服务的状态。

• *acsss enable*

这是初启 ACSLS 的默认方法。它将检查相关项并按正确的顺序激活五个 ACSLS 服务和 ACSLS GUI。使用此方法时,会将这些服务配置为在系统重新引导后自动重 新启动。

• *acsss temp-enable*

与 *acsss enable* 相同,但是在系统重新引导后不会重新启动服务。

• *acsss maint-enable*

旨在用于不涉及 ACSLS 数据库的常规维护操作。此操作可使 GUI 基础结构允许 GUI 用户在禁用 ACSLS 时保持登录状态。此方法用于次要软件修补程序安装上下 文中。不会启用 acsls 或 smce 服务。

• *acsss disable*

这是用于停止 ACSLS 运行的默认方法。这不是彻底关闭,而是在禁用 acsls 和 smce 服务之后还允许数据库和任何 GUI 登录会话保持活动状态以进行维护。其所 产生的状态与 *acsss maint-enable* 相同。这是关闭服务器的最安全方法,因为在 禁用服务之前将 ACSLS 和磁带库置于空闲状态。

• *acsss force-disable*

与 *acsss disable* 相同,但在禁用 acsls 和 smce 之前不会等待空闲状态。

• *acsss shutdown*

这将彻底关闭所有 ACSLS 服务。旨在用于需要关闭数据库 (*acsdb*) 或 GUI 基础结 构(*rmi-registry* 和 *surrogate*)的软件安装和卸载及其他维护上下文中。

• *acsss db*

这是用于数据库维护操作(包括 *db\_export*、*db\_import* 和 *acsss\_config*)的 首选控制模式。它将启用 ACSLS 数据库引擎并禁用其他所有 ACSLS 服务,包括 ACSLS GUI。

• *acsss status*

提供各种 ACSLS 服务的快速状态报告。

• *acsss a-status*

返回 *acsdb* 服务的运行状态。

• *acsss d-status*

返回 *acsls* 服务的运行状态。

• *acsss g-status*

此操作将显示 ACSLS GUI 的状态。

• *acsss l-status*

提供各种 ACSLS 服务的详细状态摘要,并包含指向供故障排除上下文中进行进一 步分析的日志数据的指针。当服务无法启动或关闭时,它所指向的日志可提供帮 助。

• *acsss p-status*

与 *acsss status* 类似,此报告包括一个各个服务合同所监视的各种进程 ID 的列 表。

• *acsss w-status*

显示 weblogic 服务的状态。

• *acsss timeout*

更新 acsls 的 SMF 启动超时值。

• *acsss legal*

此选项使用英语或法语显示 ACSLS 法律声明。

### <span id="page-7-0"></span>**命令标识符**

*cmd\_proc* 的每个标识符参数都对应于一种类型,并由一个或多个部分组成,各部分之 间以逗号分隔。

• *acs\_id*

acs(0-31)

• *cap\_id*

acs(0-31),lsm(0-99),cap(0-11)

*cap\_id* 中的星号 (\*) 执行以下功能:

- acs,lsm,\*-使 ACSLS 选择 LSM 中优先级最高的可用 CAP。
- acs,\*-使 ACSLS 选择 ACS 中优先级最高的可用 CAP。
- \*-对于装入请求,使 ACSLS 选择 ACS 中拥有最多空闲单元的 CAP。
- \*-对于弹出请求,使 ACSLS 选择每个 ACS 中包含指定要弹出的卷且优先级最 高的可用 CAP。
- *cell\_id*

acs(0-31),lsm(0-99),panel(0-50),row(0-41),column(0-23)

• *drive\_id*

acs(0-31),lsm(0-99),panel(0-50),drive(0-31)

• *drive\_type*

磁带机类型标识符,最多为 10 个字符;可以是数字 (0-9) 或字母 (A-Z) 的任一组 合。

• *lock\_id*

十进制数字 (0-32767)

• *lsm\_id*

acs(0-31),lsm(0-99)

• *media\_type*

介质类型标识符,最多为 10 个字符;可以是数字 (0-9) 或字母 (A-Z) 的任一组合。 不允许有空格。一种常见介质类型为 STK1R。

• *owner\_id*

卷所有者

• *panel\_id*

acs(0-31),lsm(0-99),panel(0-50)

• *pool\_id*

十进制数字 (0-65535)。为 *pool\_id* 指定星号 (\*) 将为其当前 *pool\_id* 重新分配卷。

• *port\_id*

acs(0-31),port(0-15)

• *request\_id*

由 ACSLS 分配的唯一的十进制数字 (0-65535)。

• *subpanel\_id*

acs(0-31),lsm(0-99),panel(0-50),startrow(0-41),startcolumn(0-23),endrow(0-41), endcolumn(0-23)

• *vol\_id*

六个字符的标识符,由数字 (0-9)、字母 (A-Z、a-z 或混合大小写(用于 volrpt 中时 除外))、美元符号 (\$)、井号 (#) 以及前导和/或尾随空格的任一组合组成。使用单 引号或双引号可将 *vol\_id* 与前导或尾随空格括在一起。*请勿*为 *vol\_id* 指定内嵌空 格。

• *volrange*

以升序指定卷范围,以短划线分隔。

对于查询、装入和弹出命令中的 volrange:

如果是一个数值范围,请仅将 *vol\_id* 最右端的数值部分指定为范围。所有前导字符 都*必须*相同。显示命令支持全字母数字的 volrange,并允许使用通配符 '\*' 和 '\_'。

# <span id="page-9-0"></span>**审计磁带库**

有帮助的 *cmd\_proc* 操作:

• *audit cap\_id server*

审计整个磁带库;更新磁带库配置。

• *audit cap\_id acs acs\_id*

审计 ACS。

• *audit cap\_id lsm lsm\_id*

审计 LSM。

• *audit cap\_id panel panel\_id*

审计 LSM 面板。

• *audit cap\_id subpanel subpanel\_id*

审计 LSM 子面板。

## <span id="page-9-1"></span>**配置**

有帮助的 Unix 操作包括:

• *acsss\_config*

运行配置脚本。

• *dv\_print*

显示动态选项的值。

• *dv\_config -p <variable\_namme> -u*

提示并更新单个变量。

• *dv\_config -d*

显示动态和静态选项的值。

### <span id="page-10-0"></span>**配置-动态**

有帮助的 Unix 操作包括:

#### **ACS**

• *config acs new*

添加新 ACS。

• *config acs acs\_id*

重新配置现有 ACS。

#### **磁带机**

• *config drive(s) panel\_id*

重新配置现有磁带机面板上的所有磁带机。这包括添加磁带机、更新现有磁带机的 磁带机类型和序列号以及从数据库中删除磁带机。

#### **LSM**

• *config lsm lsm\_id*

重新配置现有 LSM 及其所有组件,包括 CAP 和面板。

**注:**

使用 config acs 可在 ACS 中添加或删除 LSM

#### **端口**

• *config port(s) acs\_id*

重新配置到 ACS 的端口连接。

# <span id="page-10-1"></span>**显示状态**

• 显示 CAP 信息

```
display cap cap_id ...
[ -availability cap_availability ...] 
[ -status cap_status ... ]
[-priority cap_priority ... ] 
[ -state cap_state ... ] 
[ -manual | -automatic ]
```

```
[ -condition cap_condition ... ] 
  [ [ -c ] | [ -f field ... ] [ -s sort_field ... ] [ -n n ] ]
• 显示单元信息
  display cell cell_loc ... 
  [ -status cell_status ... ]
  [ [ -c ] | [ -f field ... ] [ -s sort_field ... ] [ -n n ] ]
• 显示磁带机信息
  display drive drive_id ... 
  [ -status drive_status ... ]
  [-state drive_state ... ]
  [ -type drive_type ... ]
  [ -volume vol_id ... ]
  [ -lock lock_id... ] 
  [ -serial drive_serial_num ... ] 
  [ -condition drive_condition ...]
  [ [ -c ] | [ -f field ... ] [ -s sort_field ... ] [ -n n ] ]
• 显示锁定信息
  display lock lock_id ...
  [ -user user_id ... ]
  [ [ -c ] | [ -f field ... ] [ -s sort_field ... ] [ -n n ] ]
• 显示 LSM 信息
  display lsm lsm_id ...
  [ -status lsm_status ... ]
  [-state lsm_state ... ] 
  [ -free_cells cell_count ... ]
  [ -type lsm_type ... ] 
  [ -serial lsm_serial_num ... ]
  [ -condition lsm_condition ]
  [ -door_open | -door_closed ]
  [ [ -c ] | [ -f field ... ] [ -s sort_field ... ] [ -n n ] ]
```
#### • 显示面板信息

```
display panel panel_id ...
[ -type panel_type ... ] 
[ [ -c ] |[ -f field ... ] [ -s sort_field ... ] [ -n n ] ]
```
• 显示池信息

```
display pool pool_id ... 
[ -low_water low_water_mark ... | -high_water high_water_mark... ]
[-overflow | -no_overflow ]
[ [-c ] | [-f \text{ field} ... ] [ -s \text{ sort}_t] [ -n n ] ]
```
#### • 显示端口信息

```
display port port_id ...
[ -online | -offline ] 
[ -name port_name ... ]
[ [ -c ] | [ -f field ... ] [-s sort_field ... ] [ -n n ] ]
```
#### • 显示卷信息

```
display volume vol_id ... 
[ -home acs, lsm, panel, row, column...]
[ -drive drive_loc ... ]
[-data | -scratch | -clean ]
[ -media media_type ... ] 
[ -pool pool_id... ]
[ -standard | -virtual ]
[ -status vol_status ... ] 
[ -entry entry_date ... ]
[ -access access_date ... ]
[ -lock lock_id ... ]
[ [ -c ] |[ -f field ... ] [ -s sort_field ... ] [ -n n ] ]
[ -max_use max_use] 
[ -lock_time lock_time]
```
### <span id="page-12-0"></span>**维护数据库**

• *db\_export.sh -f [ db\_file | tape\_device ]*

将数据库表数据和 ACSLS 控制数据库文件导出到磁带或文件中。在重新安装 ACSLS 或升级到新的 ACSLS 版本并使用同一数据库时使用。

• *db\_import.sh -f [ db\_file | tape\_device ]*

从导出磁带或文件中导入数据库表数据和 ACSLS 控制数据库文件。在重新安装 ACSLS 或升级到新的 ACSLS 版本并使用同一数据库时使用。

• *bdb.acsss -f [ backup\_file | tape\_device ]*

备份数据库。命令 *bdb.acsss* 在没有任何参数时将备份文件放置在默认备份位置 (通常为 /export/backup/) 中。

• *acsss db*

初启数据库

• *rdb.acsss*

在数据库出现故障后恢复数据库

### <span id="page-13-0"></span>**管理 CAP**

有帮助的 *cmd\_proc* 操作:

• *query cap cap\_id ... | all 或 display cap cap\_id ...|\**

显示 CAP 状态

• *set cap mode manual | automatic cap\_id*

设置 CAP 的装入模式 (手动或自动)

• *set cap priority cap\_priority cap\_id*

设置 CAP 自动选择的优先级

• *enter cap\_id*

使手动模式 CAP 准备好装入带标签的磁带

• *enter lsm\_id*

使 LSM 中的多个 CAP 就绪

# <span id="page-13-1"></span>**管理冗余电子设备**

• *query lmu acs\_id ...| all*

为单个 ACS 或者为 ACSLS 服务器显示到一个磁带库或多个磁带库的所有连接。

• *switch lmu acs\_id*

手动将 ACS 管理从 SL8500 活动 HBCR 卡切换到备用 HBCR 卡。

### <span id="page-13-2"></span>**管理锁定**

有帮助的 *cmd\_proc* 操作:

• *set lock lock\_id*

设置锁定 ID。

• *show lock | user*

显示当前锁定 ID 或用户 ID。

• *lock drive | volume identifier*

锁定卷或磁带机(使用当前锁定 ID)。

• *unlock drive | volume identifier ...| all*

删除指定磁带机或卷上的活动锁定(当前锁定 ID)或所有活动锁定。

• *clear lock drive | volume identifier*

删除指定磁带机或卷上的所有活动和暂挂锁定。

### <span id="page-14-0"></span>**管理逻辑磁带库**

*lib\_cmd* 命令行实用程序是 ACSLS GUI 用于管理和监视 ACSLS 逻辑磁带库中资源 的替代方案。

• *lib\_cmd assign drive drive\_id lib\_id*

将指定的磁带机添加到逻辑磁带库。

• *lib\_cmd unassign drive lib\_id logical\_drive\_id*

从逻辑磁带库配置中删除指定的逻辑磁带机。

• *lib\_cmd assign volume [ vol\_id | vol-range ] lib\_id*

分配在逻辑磁带库中专用的卷。

• *lib\_cmd assign volume [ vol\_id | vol-range ] lib\_id*

从逻辑磁带库库存中删除卷。

• *lib\_cmd create library lib\_name backing\_acs cell\_capacity drive \_capacity*

创建一个新逻辑磁带库。

• *lib\_cmd create mapping initiator\_id target\_id library\_id*

为指定的磁带库建立启动器-目标(客户机-服务器)关系。

• *lib\_cmd edit library lib\_id [-n name ][-c capacity ][-d drive \_slots ][-f volume\_label\_format [6|8p|8s|all][-x imp/exp\_cell \_count ]*

更改现有逻辑磁带库的配置。选项包括:

- -n 磁带库别名
- -c 逻辑存储单元容量
- -d 逻辑磁带机插槽数量
- -f 卷标签格式
- -x 逻辑导入/导出 (CAP) 单元数量

卷标签格式可以使用以下任一项表示:

- 6-六字符的传统卷标签
- 8p-八个字符,包含介质类型代码前缀
- 8s-八个字符,包含介质类型代码后缀
- allー接受所有标签格式
- *lib\_cmd refresh initiator*

检索 ACSLS 当前已知的所有启动器。

• *lib\_cmd refresh target*

检索 ACSLS 当前已知的所有目标。

• *lib\_cmd delete initiator initiator\_id (y/n)*

从配置中删除指定的启动器。需要进行确认 (y) 才能提交指定的删除。

• *lib\_cmd delete library lib\_id (y/n)*

从 ACSLS 配置中删除指定的逻辑磁带库。这将导致级联删除,取消任何已分配的 卷和磁带机与磁带库的关联。

• *lib\_cmd delete mapping lib\_id (y/n)*

从指定的逻辑磁带库中删除所有启动器-目标映射。该操作将禁用所有当前客户机连 接。

• *lib\_cmd delete target target\_id (y/n)*

从配置中删除指定的目标。需要进行确认 (y) 才能提交指定的删除。

• *lib\_cmd display drive [drive\_id ][-p acs\_id | all ][-l lib\_id | all ][-t drive\_type ][-u acs\_id ]*

生成指定磁带库中指定磁带机或所有磁带机的摘要。

- $\,$ 。如果提交了不带任何选项的 'display drive all',该实用程序将生成每个物理 ACS 中所含的所有卷的列表。
- 。如果传递了 '-t' 选项,则只会显示指定磁带机类型的磁带机。
- 使用 '-p' 选项可限制只显示指定物理 ACS 中的磁带机。
- 如果包含 '-l' 选项,则只会显示分配给指定逻辑磁带库的磁带机。如果在 '-l' 选项 后面指定了 "all",则会显示与每个已配置逻辑磁带库关联的所有磁带机。
- 使用 '-u' 选项可只显示关联的 ACS 中的未分配磁带机。此选项必须后跟一个参数 以指定所需的 ACS。
- *lib\_cmd display initiator*

生成 ACSLS 所识别的所有启动器的列表。将按全局名称和别名列出每个启动器。

• *lib\_cmd display library [ -p acs\_id | all ] [ -l lib\_id | all ]*

显示所请求磁带库 ID 的属性。

- l-逻辑磁带库
- p-物理磁带库

• *lib\_cmd display mapping [ lib\_id | all ]*

生成每个磁带库 ID(或所有磁带库)的启动器-目标映射的列表。

• *lib\_cmd display target*

生成 ACSLS 所识别的所有目标的列表。

• *lib\_cmd display volume [ vol\_id | vol-range] [ -p acs\_id | all ][ l lib\_id | all ][ -u acs\_id ]*

生成指定卷或卷集的摘要信息。

• *lib\_cmd vary library lib\_id [online|offline|diagnostic]*

将逻辑磁带机的所需状态更改为指定的 (online, offline, diagnostic) 状态。

- *lib\_cmd vary library lib\_id drive\_id [online|offline|diagnostic]* 将逻辑磁带库的所需状态更改为指定的 (online, offline, diagnostic) 状态。
- *lib\_cmd [ exit | quit | log ]*

### <span id="page-16-0"></span>**管理池**

有帮助的 *cmd\_proc* 操作:

- *define pool low\_water\_mark high\_water\_mark pool\_id ...[overflow]* 创建或修改临时池
- *query pool pool\_id ...| all*

显示临时池属性

• *query scratch pool\_id ...| all*

显示池中临时卷的状态

• *set scratch pool\_id vol\_id | volrange*

设置卷的临时属性并将卷分配给临时池

• *set scratch off pool\_id vol\_id | volrange*

将临时卷更改为数据卷

• *delete pool pool\_id ...| all*

#### 删除空的临时池

• *mount \* drive\_id pool\_id*

从指定池挂载临时卷(单介质磁带库)

• *mount \* drive\_id*

从公用池挂载临时卷(单介质磁带库)

- *mount \* drive\_id pool\_id media media\_type* 从指定池挂载特定介质类型的临时卷 • *mount \* drive\_id pool\_id media \** 基于所定义的临时首选项中的介质类型从特定池挂载临时卷 • *mount \* drive\_id media \** 基于所定义的临时首选项中的介质类型从公用池挂载临时卷 • *mount \* drive\_id media media\_type* 从公用池挂载指定介质类型的临时卷 • *display pool pool\_id ...| \**
	- 显示某个特定池或所有池的临时池信息
- *query mount \* pool\_id ... [media media\_type | media \*]*

显示指定的临时池或池中指定卷介质类型的介质兼容磁带机的状态

有帮助的 Unix 操作包括:

• *watch\_vols [start|stop]*

查看以下卷的预定义策略:新装入的卷、通过审计或磁带恢复所搜索到的卷,或者 通过审计/磁带恢复/装入重新激活的卷。

### <span id="page-17-0"></span>**管理卷**

有帮助的 *cmd\_proc* 操作包括:

• *mount vol\_id drive\_id [bypass] [readonly]*

挂载数据卷或清洗磁带。

• *dismount vol\_id drive\_id [force]*

卸载数据卷或清洗磁带。

• *display volume vol\_id | vol\_range | \*-clean*

显示清洗磁带的卷信息。

• *display volume \* [-media media type] -f media end\_of\_life warranty \_life -s end\_of\_life*

显示卷保修期和使用期百分比,按使用期排序。

• *eject cap\_id vol\_id | volrange ...*

从磁带库中弹出卷。

• *move vol\_id lsm\_id*

#### 将卷移至指定的 LSM。

• *set clean max\_usage | vol\_id | volrange*

设置清洗磁带属性。

• *set clean off vol\_id | volrange*

将清洗属性重新设置为数据磁带。

• *volrpt [-s vol | loc | use] [-d] [-f filename][-z] [-a | -l | -v identifier\_list]*

创建卷报告。

有帮助的 Unix 操作包括:

• *del\_vol [-n] [-d] [-f] [-q] vol\_id*

删除脱机 LSM 中的卷。

• *ejecting.sh [-dmox] -c <CAPlist> -v <volumelistfile>*

便于批量弹出保管操作。

• *lib\_cmd eject cap <cap\_id> [-verbose] volume <vol\_id...vol\_id> | file <path\_to\_volume\_list>*

支持弹出操作,包括指定长(大于 42 个)卷列表的功能。

• *moving.sh -f vol\_list\_file -t lsm\_id...*

将多个磁带移至一个或多个 LSM。

### <span id="page-18-0"></span>**查询状态**

• *query server*

查询 ACSLS 和磁带库状态。

• *query acs acs\_id ... | all*

查询 ACS 状态。

• *query lsm lsm\_id ... | all*

查询 LSM 状态。

• *query cap cap\_id ...| all*

查询 CAP 状态。

• *query drive drive\_id ...| all*

查询磁带机状态。

• *query lmu acs\_id ...| all* 查询单 LMU 和双 LMU ACS 配置的 LMU 和端口状态。 • *query mount vol\_id* 查询指定数据卷的介质兼容磁带机。 • *query mount \* pool\_id ... [ media media\_type | media \*]* 查询指定的临时池或池中指定卷介质类型的介质兼容磁带机。 • *query port port\_id .... | all* 查询端口状态。 • *query volume vol\_id ...| all* 查询卷的位置。 • *query clean vol\_id ...| all* 查询清洗磁带状态。 • *query scratch pool\_id ...| all* 查询池中的临时卷。 • *query pool pool\_id ...| all* 查询临时池属性。 • *query request request\_id ...| all* 查询请求状态。 • *query lock drive | volume identifier ...| all* 查询磁带机或卷的锁定状态。 • *query clean vol\_id... | all* 查询清洗磁带属性。

### <span id="page-19-0"></span>**更改磁带库组件**

- *vary acs acs\_id ... online | offline | diagnostic [force]* 更改 ACS 的所需状态和状态。 • *vary lsm lsm\_id ... online | offline | diagnostic [force]*
- 更改 LSM 的状态。
- *vary cap cap\_id ... online | offline | diagnostic [force]* 更改 CAP 的状态。
- *vary drive drive\_id ... online | offline | diagnostic [force]*

更改磁带机的状态。

• *vary port \_port\_id ... online | offline*

更改端口的所需状态和状态。